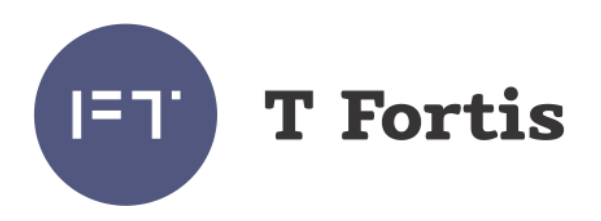

# Руководство по эксплуатации

# PSW-1G4F PSW-1G4F-UPS

Многофункциональный гигабитный управляемый коммутатор для систем IP-видеонаблюдения

Версия 2

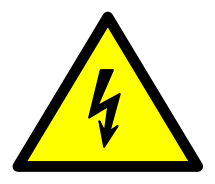

**Элементы блоков питания находятся под высоким напряжением. Категорически запрещается касаться токопроводящих элементов блоков питания под напряжением.**

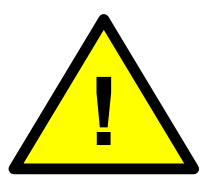

**При подключении компьютера к коммутатору снимите джамперы PoE для этого порта.** 

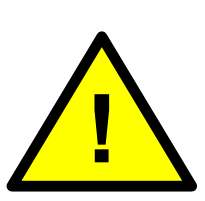

**Транспортировка коммутатора с установленными АКБ запрещается.**

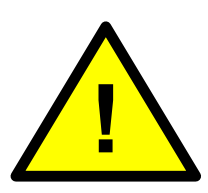

**Запрещается подключать глубоко разряженную АКБ (напряжение на клеммах ниже 9,6В)**

## **Исполнения**

- PSW-1G4F
- PSW-1G4F-UPS (со встроенным источником бесперебойного питания)

#### **Примечание.**

В тексте идет описание PSW-1G4F, отличительные особенности PSW-1G4F-UPS указываются отдельно.

# Содержание

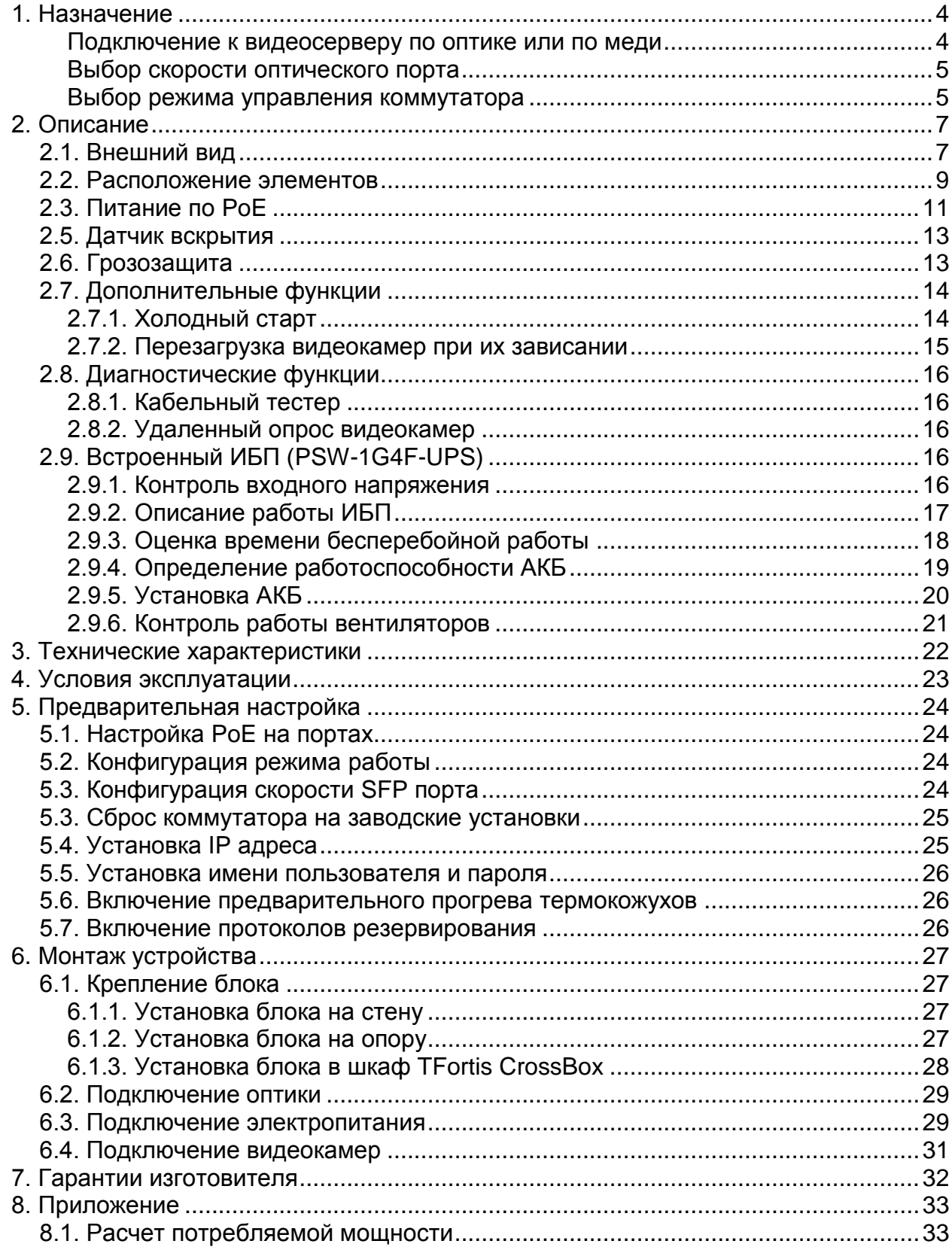

# <span id="page-3-0"></span>**1. Назначение**

Устройство PSW-1G4F - это многофункциональный гигабитный управляемый коммутатор в уличном исполнении предназначенный для построения сетей IP-видеонаблюдения.

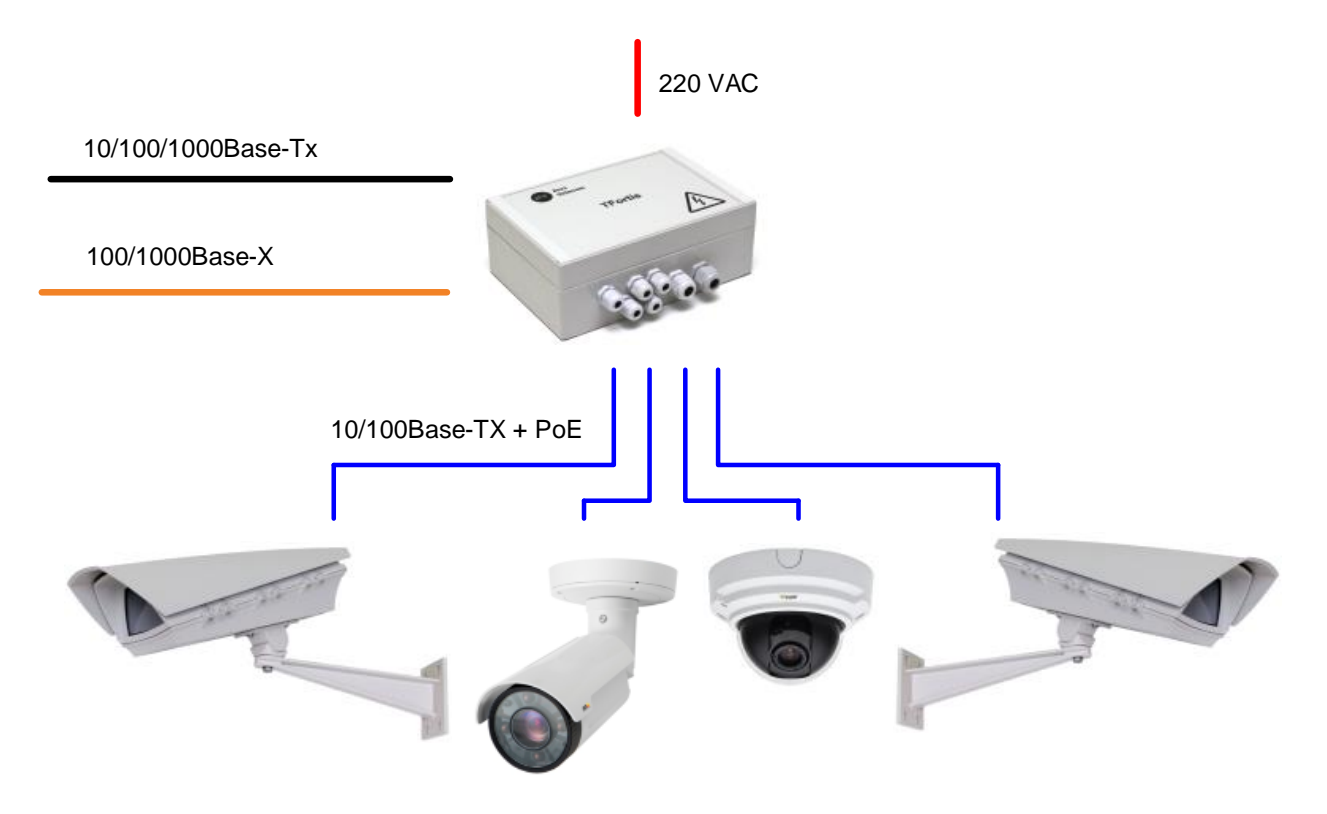

Рис. 1. Схема подключения PSW-1G4F

#### **Всепогодное исполнение**

Корпус устройства выполнен из технополимера, устойчивого к жестким условия эксплуатации. Защита от пыли и влаги IP66.

#### **Работа при экстремальных температурах**

В устройстве используется индустриальная элементная база, которая отличается расширенным температурным диапазоном. При использовании SFP модулей в индустриальном исполнении гарантируется работа от -55 до +50С.

### <span id="page-3-1"></span>**Подключение к видеосерверу по оптике или по меди**

У коммутатора два гигабитных порта. Первый имеет разъем RJ45, второй – SFP. Это дает возможность подключать коммутатор к видеосерверу (или другим коммутаторам) либо по оптике, либо по меди.

### <span id="page-4-0"></span>**Выбор скорости оптического порта**

С помощью джампера выбирается скорость работы оптического порта (либо 1000M, либо 100M).

#### <span id="page-4-1"></span>**Выбор режима управления коммутатора**

С помощью джампера можно выбирать либо управляемый режим работы (MAN), либо неуправляемый (UNMAN). Неуправляемы режим не требует предварительной настройки коммутатора, но он менее функциональный. Часто используется в простых проектах. Управляемый режим предоставляет больше возможностей.

#### **Высокопроизводительный гигабитный коммутатор**

Основой коммутатора является высокопроизводительной чип компании Marvell, который обеспечивает обработку большого трафика, идущего от IP-видеокамер.

#### **Поддержка PoE**

Коммутатор может запитать любую PoE видеокамеру, поддерживающую стандарт IEEE802.3af.

#### **Питание термокожухов по PoE**

При работе с термокожухами TFortis TH коммутатор по обычной витой паре питает и видеокамеру (IEEE802.3af) и термокожух (Passive PoE).

#### **Подключение к 220В**

Встроенный БП обеспечивает непосредственное подключение коммутатора к электропитанию 220В и исключает потребность в дополнительных БП.

#### **Грозозащита**

Встроенная грозозащита по портам Ethernet и питанию 220В надежно защищают как коммутатор, так и подключаемые видеокамеры от импульсных помех, наведенных грозовыми разрядами.

#### **Холодный старт**

Функция предварительного прогрева термокожухов обеспечивает безопасное и гарантированное включение видеокамер на морозе.

#### **Автоматическая перезагрузка видеокамер при их зависании**

Коммутатор контролирует работу видеокамеры. Если видеокамера зависает, коммутатор автоматически перезагружает ее по PoE. Это позволяет строить необслуживаемые системы IP-видеонаблюдения.

#### **Работа в кольце и цепочке**

Благодаря двум гигабитным портам можно соединять коммутаторы цепочкой. А поддержка протоколов STP/RSTP позволяет создавать кольцевые топологии, что существенно увеличивает отказоустойчивость системы.

### **Бесперебойное питание всей системы**

Поскольку в коммутаторе PSW-1G4F-UPS находится бесперебойный источник питания, а камеры работают по PoE, то вся система получается зарезервированной по питанию.

#### **Устойчивость к напряжению 380В.**

При подаче напряжения 380В коммутатор PSW-1G4F-UPS перейдет на АКБ и сохранит работоспособность всей системы от резервного источника питания.

# <span id="page-6-0"></span>**2. Описание**

## <span id="page-6-1"></span>*2.1. Внешний вид*

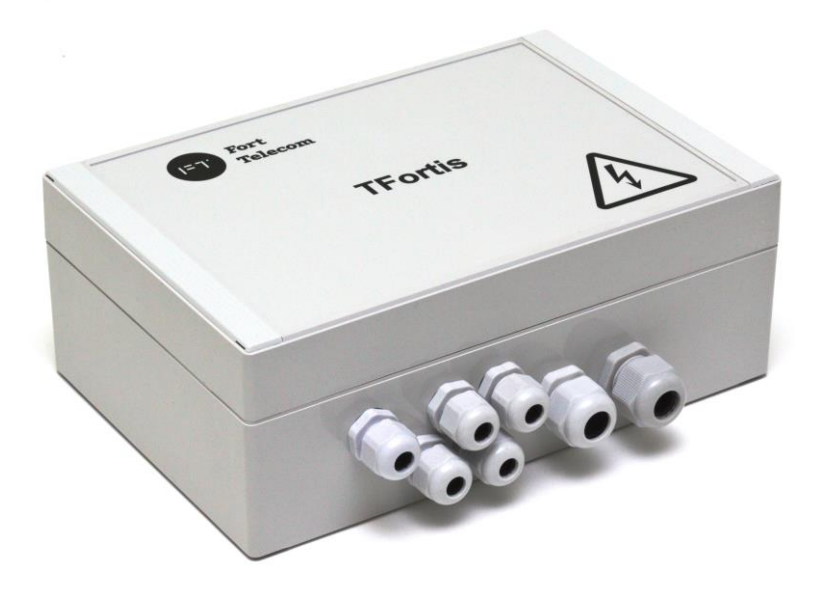

Рис. 2.1-1. PSW-1G4F - вид снаружи

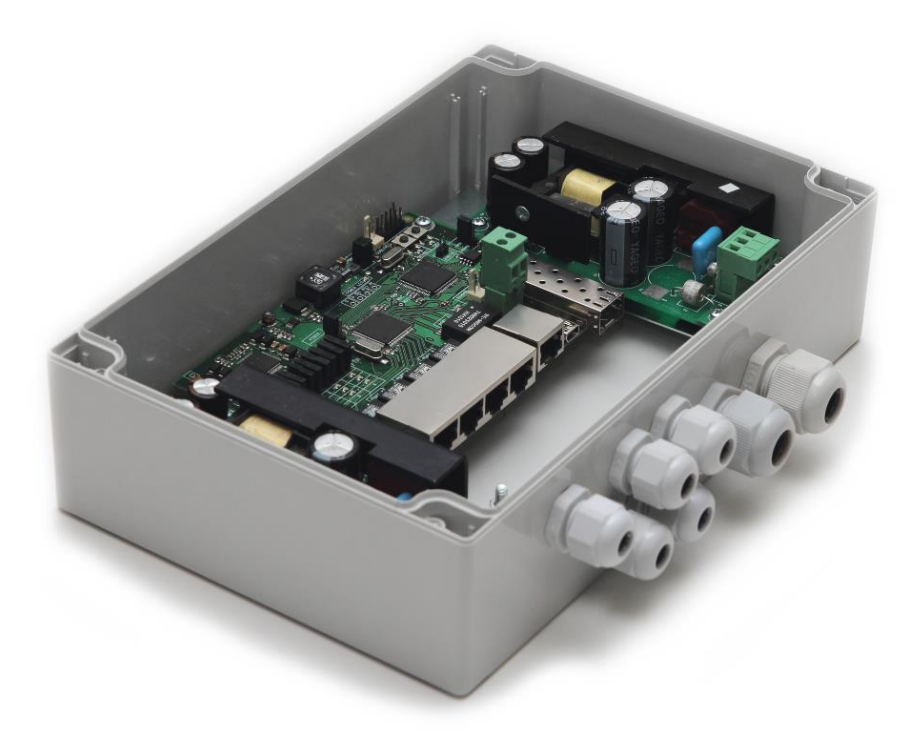

Рис. 2.1-2. PSW-1G4F - вид внутри

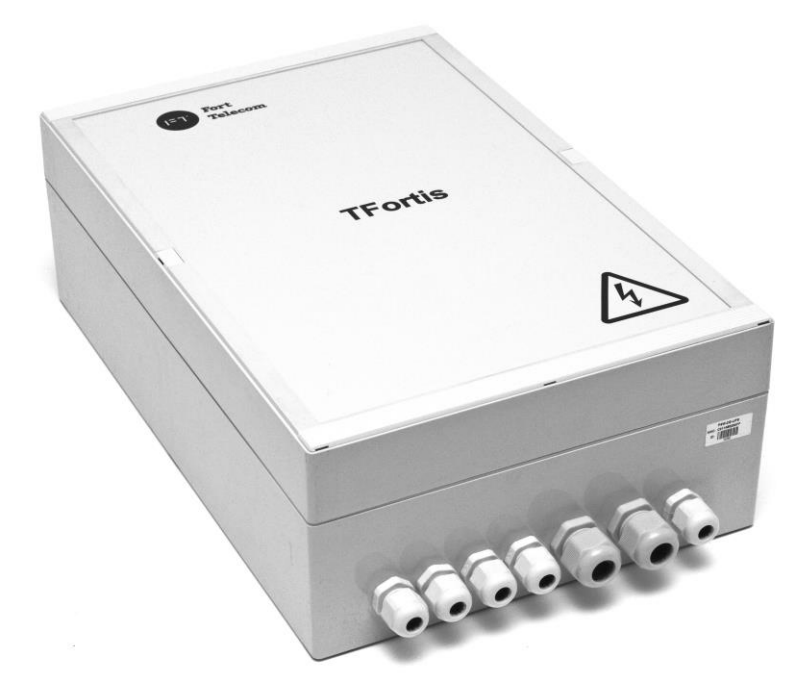

Рис. 2.1-3. PSW-1G4F-UPS - вид снаружи

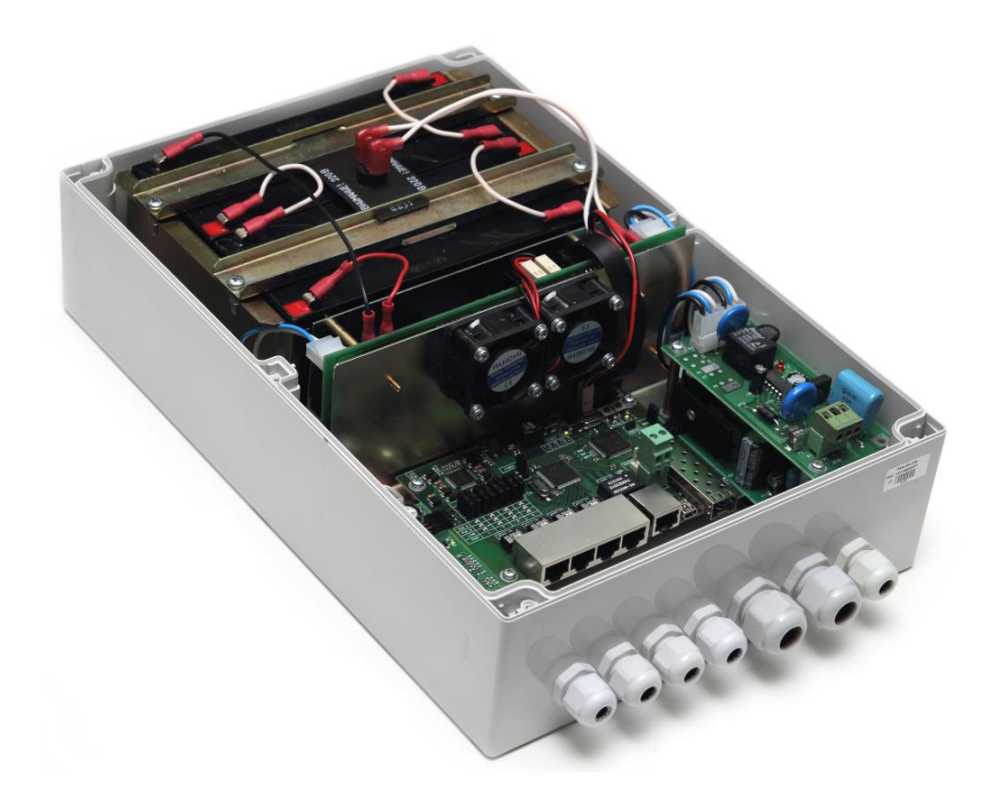

Рис. 2.1-5. PSW-1G4F-UPS - вид внутри

## <span id="page-8-0"></span>*2.2. Расположение элементов*

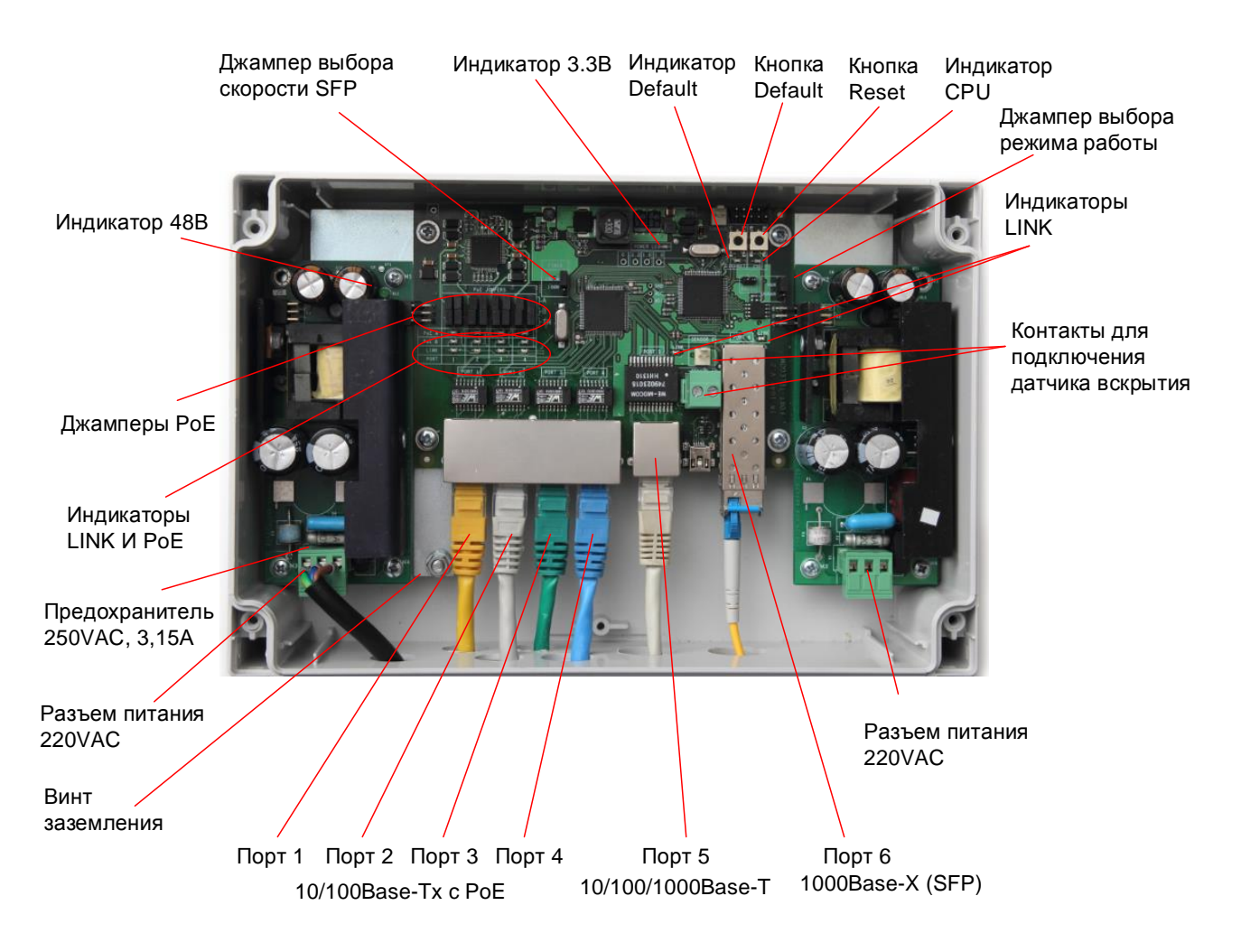

Рис. 2.2-1. Расположение элементов PSW -1G4F

При нормальной работе процессора индикатор «CPU» должен прерывисто светиться с периодом 2 сек. (1 сек. – вкл., 1 сек. – выкл.) Индикатор «DEFAULT» горит, когда устройство находится на заводских установках (IP 192.168.0.1).

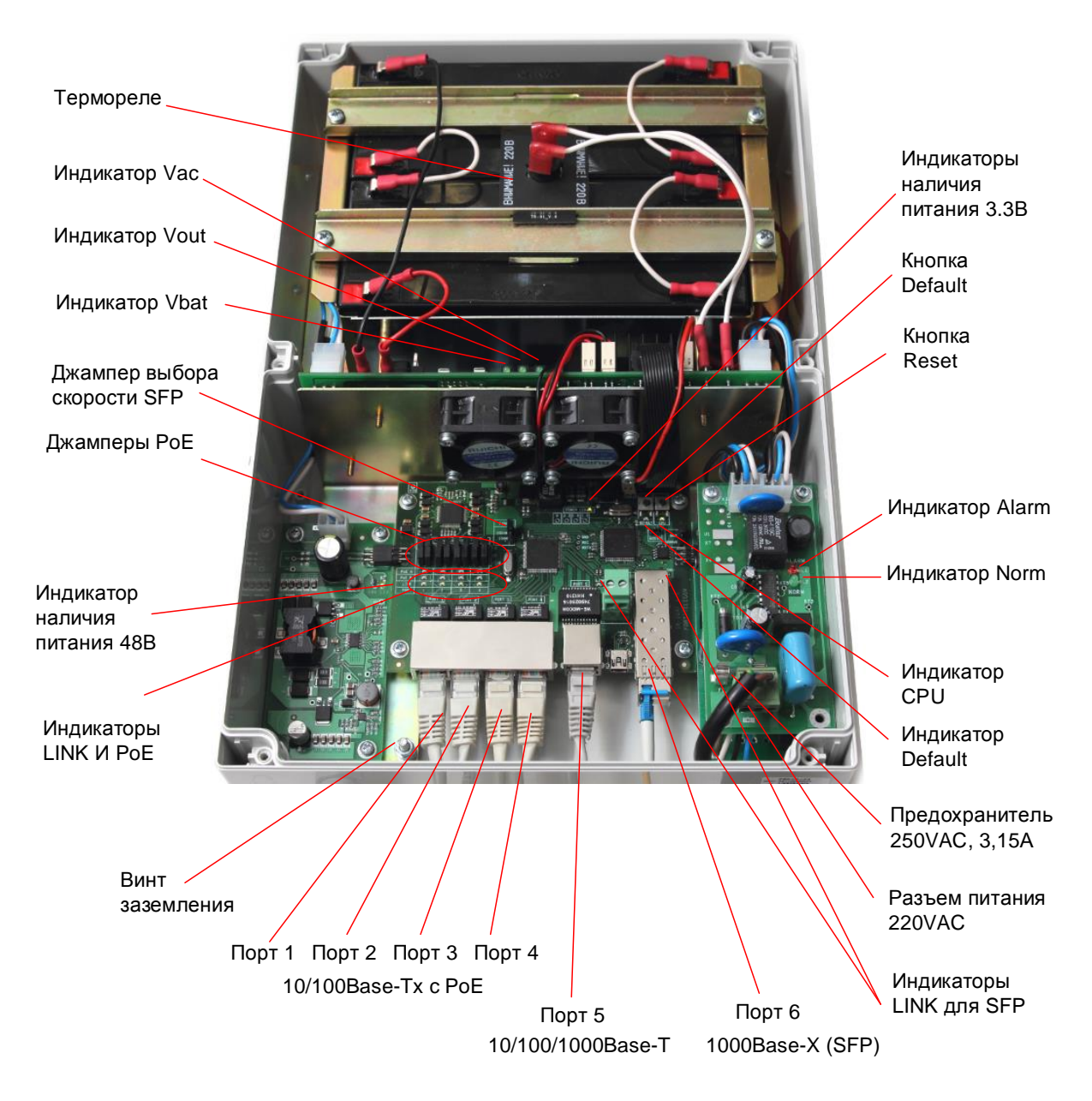

Рис. 2.2-2. Расположение элементов PSW -1G4F-UPS

## <span id="page-10-0"></span>*2.3. Питание по PoE*

Коммутатор PSW-1G4F поддерживает питание по технологии IEEE802.3af и Passive PoE. Выбор варианта питания определяется конфигурацией джамперов (Табл. 2-3). Питание подается либо по парам 1,2 и 3,6 поверх данных, либо по свободным парам 4,5 и 7,8. В терминологии стандарта PoE первый называется вариант «А», второй - вариант «В». При питании видеокамер, которые установлены в термокожух TFortis TH, питание подается и по варианту «А» и по варианту «В» одновременно (I). При подключении не PoE устройств, снимите джамперы для соответствующего порта (IV).

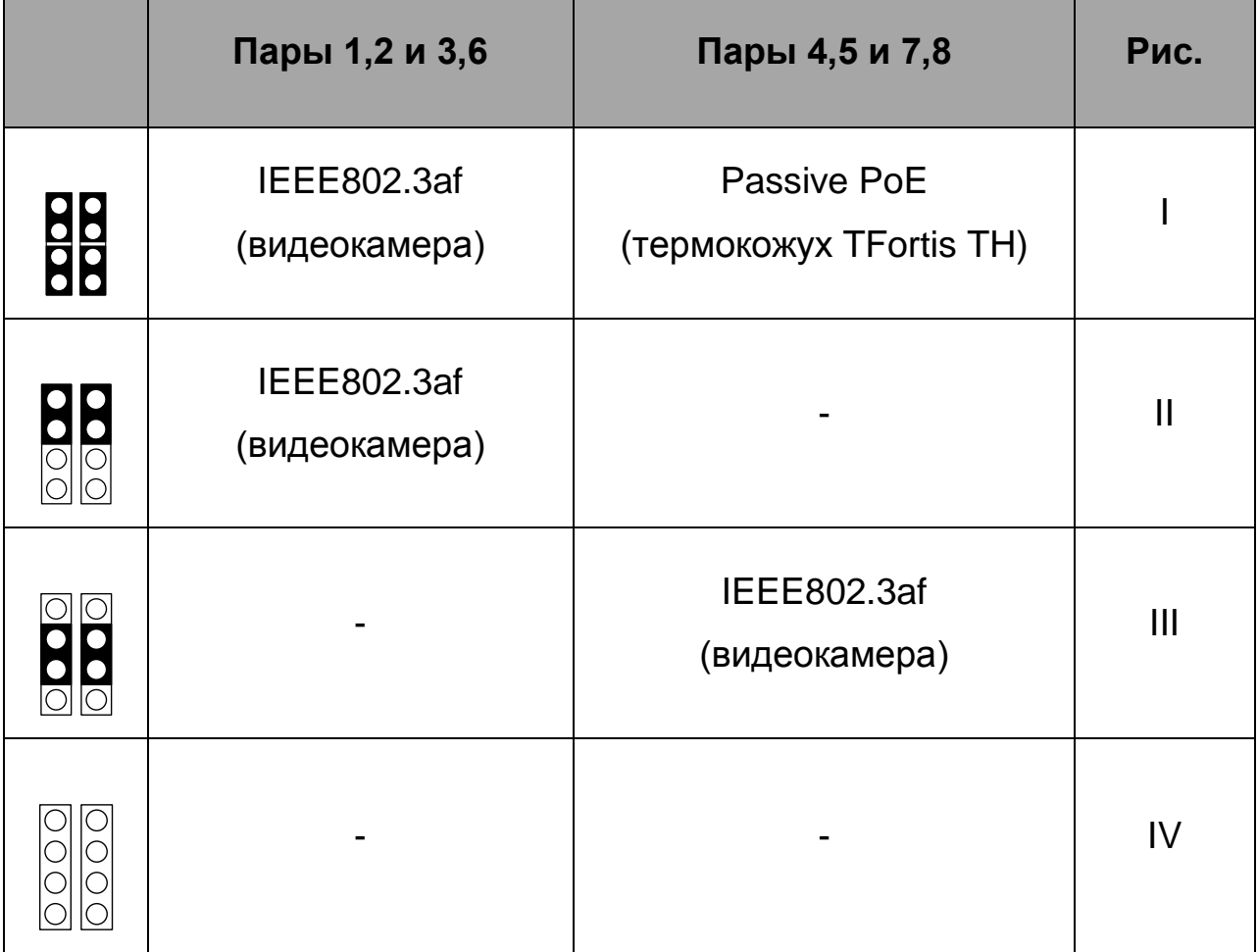

Таблица 2-3. Конфигурация джамперов PoE

ВАЖНО! В коммутаторе PSW-1G4F два блока питания. Левый предназначен для питания видеокамер, а правый для термокожухов. Убедитесь, что суммарное потребление видеокамер не превышает 50Вт. Если не используются термокожухи TFortis TH, правый БП допускается не подключать.

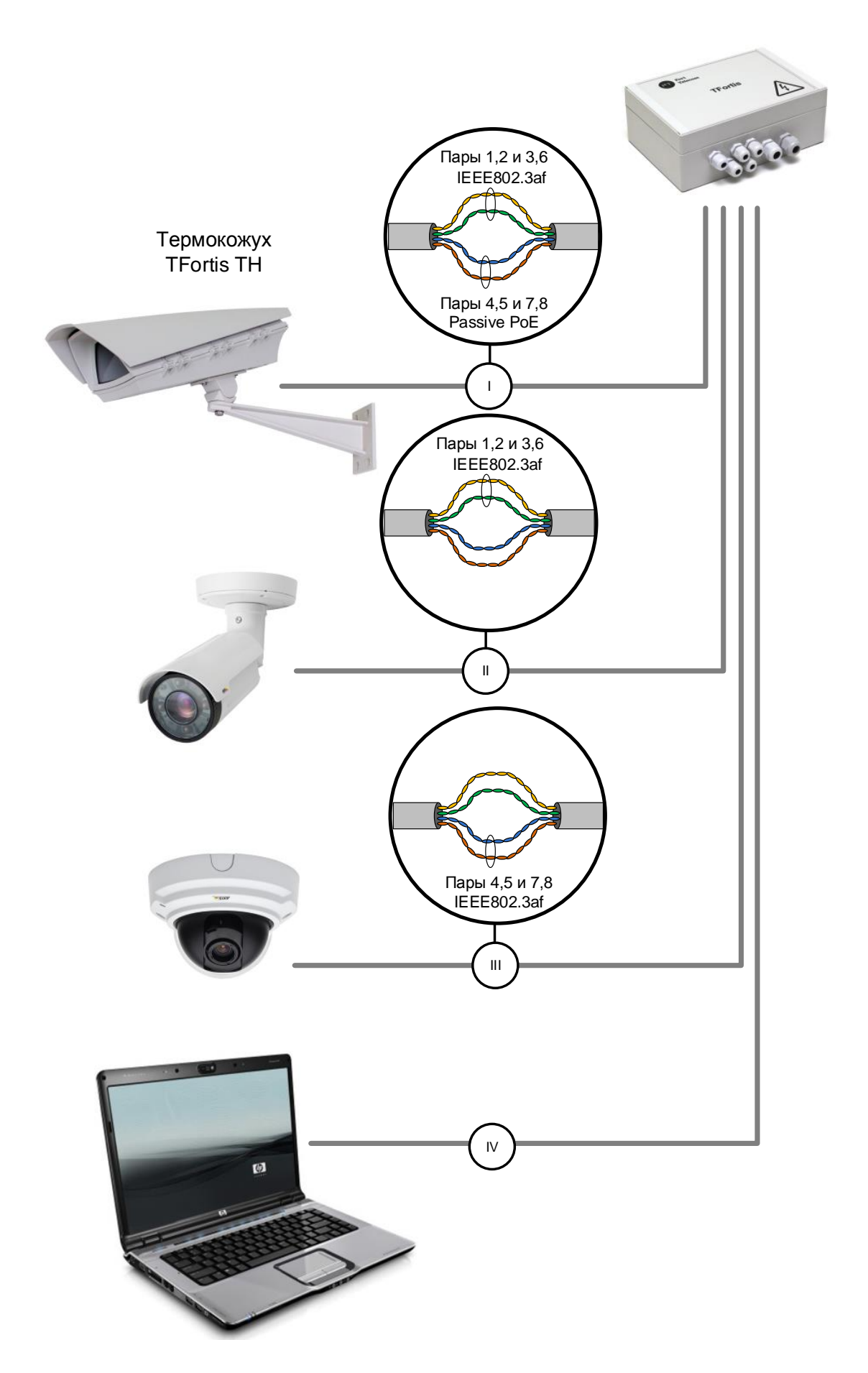

Рис. 2.3. Схема питания по PoE для разных случаев

## <span id="page-12-0"></span>*2.5. Датчик вскрытия*

На плате коммутатора располагаются контакты для подключения датчиков вскрытия. При подключении геркона нормальное состояние контакта – нормально замкнутый, аварийное состояние – разомкнутый. Для концевых выключателей – все наоборот. Состояния «нормально замкнутый» или «нормально разомкнутый» устанавливается через WEB интерфейс.

## <span id="page-12-1"></span>*2.6. Грозозащита*

Коммутатор PSW-1G4F имеет встроенные модули грозозащиты, которые обеспечивают защиту от синфазных и дифференциальных электромагнитных помех для Ethernet портов и цепей питания от сети ~220 В.

Коммутаторы устойчивы к микросекундным импульсным помехам большой энергии по ГОСТ Р 51317.4.5 со степенью жесткости согласно таблице 2.6-1 при критерии качества функционирования B.

Коммутаторы устойчивы к динамическим изменениям напряжения сети электропитания переменного тока по ГОСТ Р 51317.4.11 согласно таблице 2.6-2 при критерии качества функционирования B.

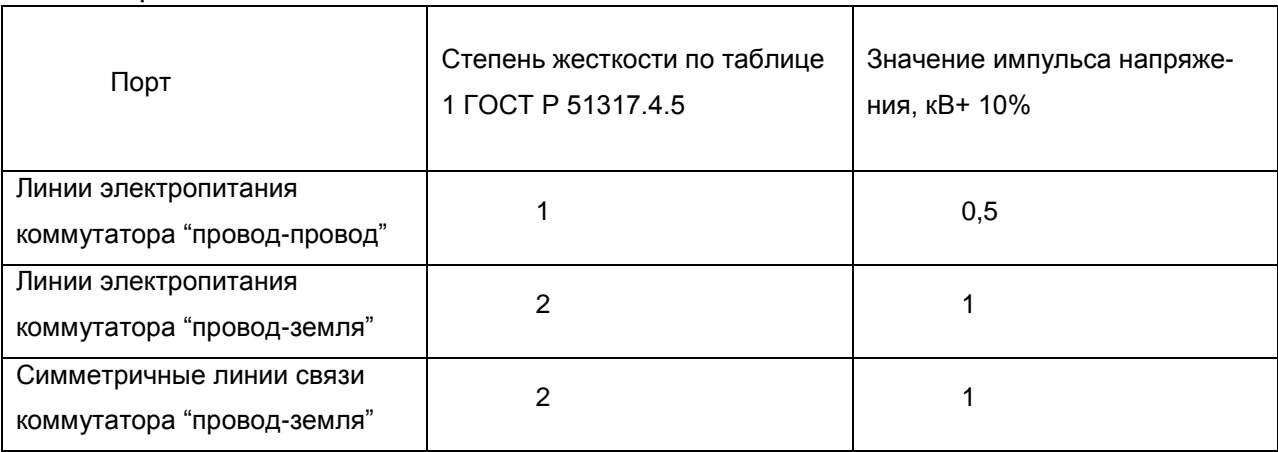

Таблица 2.6-1.

Таблица 2.6-2.

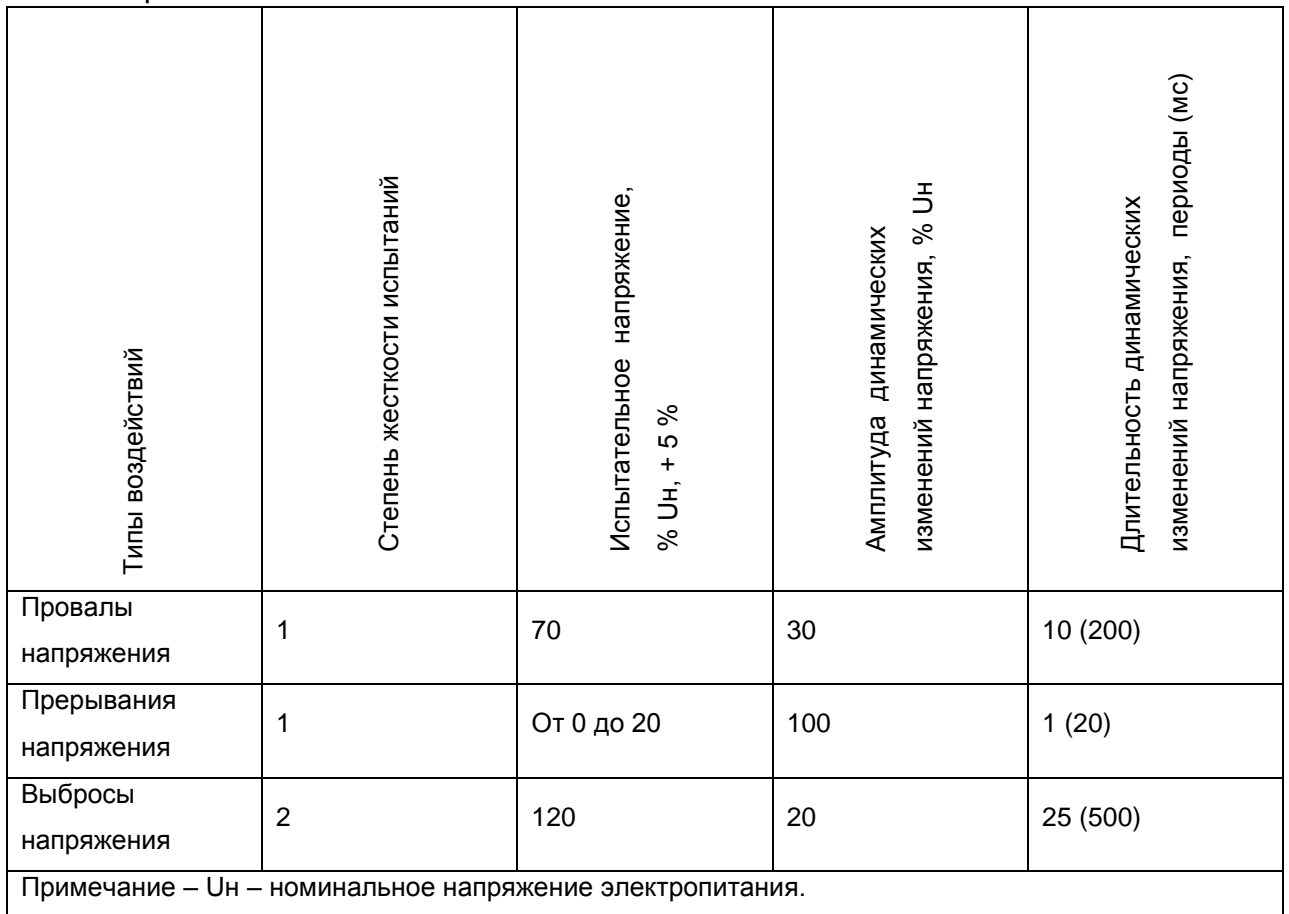

(Критерий функционирования В - временное ухудшение качества функционирования или прекращение выполнения установленной функции с последующим восстановлением нормального функционирования, осуществляемым без вмешательства оператора) Сохранение работоспособности при колебаниях питающего напряжения от ~187 до ~246 В

## <span id="page-13-0"></span>*2.7. Дополнительные функции*

### <span id="page-13-1"></span>**2.7.1. Холодный старт**

Наиболее критичным моментом в работе видеокамеры является процесс ее включения при низкой температуре окружающей среды. Именно холодный старт может стать причиной выхода из строя дорогой видеокамеры. Чтобы избежать подобных случаев, в блоке PSW-1G4F реализован предварительный прогрев термокожухов TFortis TH. Суть его заключается в том, что после подачи питания на блок, вначале будут запитаны нагревательные элементы термокожухов, а только потом через 1 час и сами видеокамеры. Такая

задержка позволяет обеспечить комфортные условия для запуска видеокамер, а Вам позволит сберечь дорогое оборудование. Опция "Comfort Start" доступна через WEB-интерфейс в разделе " Special Function".

### <span id="page-14-0"></span>**2.7.2. Перезагрузка видеокамер при их зависании**

PSW-1G4F постоянно контролирует подключение видеокамеры к коммутатору. Существует два способа определения зависания видеокамеры:

- 1. Отсутствие соединения с видеокамерой (Link)
- 2. Отсутствие ответа на служебные запросы (Ping)

#### **Рестарт видеокамеры по сигналу Link.**

Коммутатор PSW-1G4F постоянно (1 раз в минуту) контролирует сигнал Link от IP-камеры. Если коммутатор не обнаружил сигнал Link, то запускается одноминутный таймер, по истечению которого, повторно проверяется соединение. Если сигнал Link не появился, то PSW-1G4F снимает питание на 10 секунд и подает заново, перезагружая видеокамеру. Этот же механизм можно описать другими словами. Если коммутатор два раза подряд с интервалом 1 минута не увидел сигнал Link от видеокамеры, то он ее перезагружает. Опция "Auto Restart" доступна через WEB-интерфейс в разделе " Special Function".

#### **Рестарт видеокамеры при отсутствии ответа на Ping.**

Коммутатор PSW-1G4F постоянно (1 раз в минуту) опрашивает IPкамеру. Если коммутатор не получил ответа, то запускается одноминутный таймер, в течение которого каждые 10 секунд повторяется опрос. Если видеокамера ни разу в течение минуты не ответила, то PSW-1G4F снимает питание на 10 секунд и подает заново, перезагружая видеокамеру. Если камера ответила хотя бы один раз, то коммутатор принимает решение, что камера исправно функционирует и начнет цикл опроса сначала, обращаясь к камере 1 раз в минуту. Опция "Auto Restart" доступна через WEB-интерфейс в разделе " Special Function". Для работы этого механизма потребуется ввести IP адрес видеокамеры. Убедитесь, что Ваша видеокамера отвечает на PING (см. раздел диагностические функции).

## <span id="page-15-0"></span>*2.8. Диагностические функции*

### <span id="page-15-1"></span>**2.8.1. Кабельный тестер**

PSW-1G4F обладает функциями виртуального кабельного тестера (VCT – Virtual Cable Tester), что позволяет определять обрыв витой пары, короткое замыкание жил витой пары, не подключенный кабель к видеокамере, расстояние дефекта от коммутатора. Кабельным тестером диагностируются пары, по которым передаются данные (**1, 2**  и **3, 6**). Обратите внимание, что точность работы кабельного тестера составляет **±2 метра**.

По умолчанию VCT работает по усредненному алгоритму и не учитывает особенности конкретного кабеля, что может влиять на точность измерения. Для повышения точности работы кабельного тестера рекомендуется его откалибровать. Обратите внимание, что калибровку не рекомендуется производить для кабелей длиной **менее 10 метров**.

### <span id="page-15-2"></span>**2.8.2. Удаленный опрос видеокамер**

С помощью PSW-1G4F имеется возможность пропинговать любое устройство в сети через WEB-интерфейс, что является удобным при разрешении проблем в сети.

## <span id="page-15-3"></span>*2.9. Встроенный ИБП (PSW-1G4F-UPS)*

### <span id="page-15-4"></span>**2.9.1. Контроль входного напряжения**

Коммутатор PSW-1G4F-UPS контролирует входное напряжение. Если входное напряжение выше 260В или ниже 180, то коммутатор отключается от сетевого питания и переходит на питание от АКБ. Этот узел защищает устройство от таких явлений как

- 1. перекос фаз
- 2. потеря нуля (380В)
- 3. ошибка подключений (380В)

Табл. 2.9 – индикаторы реле контроля напряжения

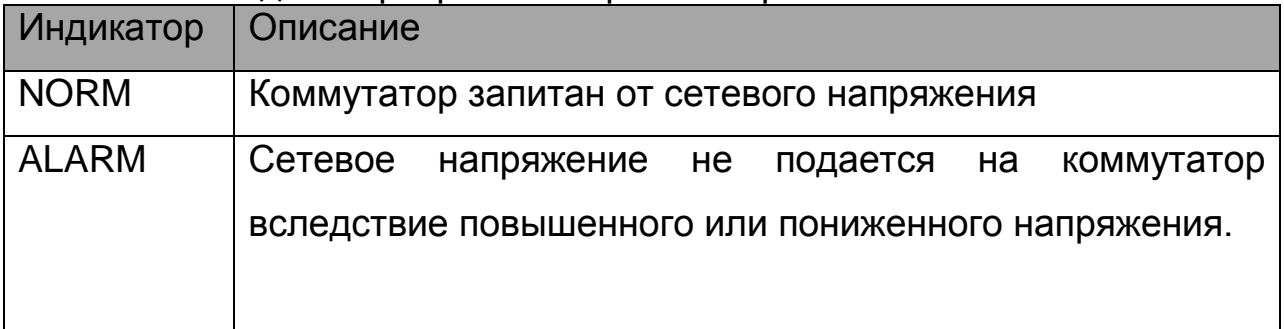

**ВНИМАНИЕ!** При подаче питания всегда загорается индикатор ALARM. И только спустя 5-10 секунд устройство переходит в нормальный режим работы.

### <span id="page-16-0"></span>**2.9.2. Описание работы ИБП**

Коммутатор PSW-1G-UPS имеет встроенный источник бесперебойного питания, реализованный на БП, контроллере заряда и АКБ. Состояние работы описывается тремя индикаторами «VBAT», «VOUT» и «VAC».

| Индикатор   | Описание                      |
|-------------|-------------------------------|
| <b>VOUT</b> | Наличие выходного напряжения  |
| <b>VBAT</b> | Наличие подключенной АКБ      |
| <b>VAC</b>  | Наличие сети переменного тока |

Табл. 2.9-1 – индикаторы узла бесперебойного питания

При наличии сетевого напряжения осуществляется питание коммутатора и идет заряд АКБ. Каждые 10 сек. на 1 сек. отключается цепь заряда АКБ и выполняется проверка уровня напряжения на клеммах АКБ. Если АКБ не подключена, или подключена неправильно или клеммы АКБ замкнуты, то светодиод «VBAT» не светится.

 При отключении сетевого напряжения происходит автоматический переход на резервное питание от АКБ. Индикатор «VAC» гаснет. В резервном режиме контролируется уровень напряжения на клеммах АКБ. При снижении этого напряжения ниже 46В, индикатор «VBAT» начинает прерывисто светиться с интервалом 2 сек. (1 сек. горит, 1 сек – не горит). При дальнейшем падении напряжения ниже уровня 42В индикатор «VBAT» начинает прерывисто светиться с интервалом 4 сек. (1 сек. горит, 3 сек – не горит), и коммутатор отключается, предотвращая глубокий разряд АКБ.

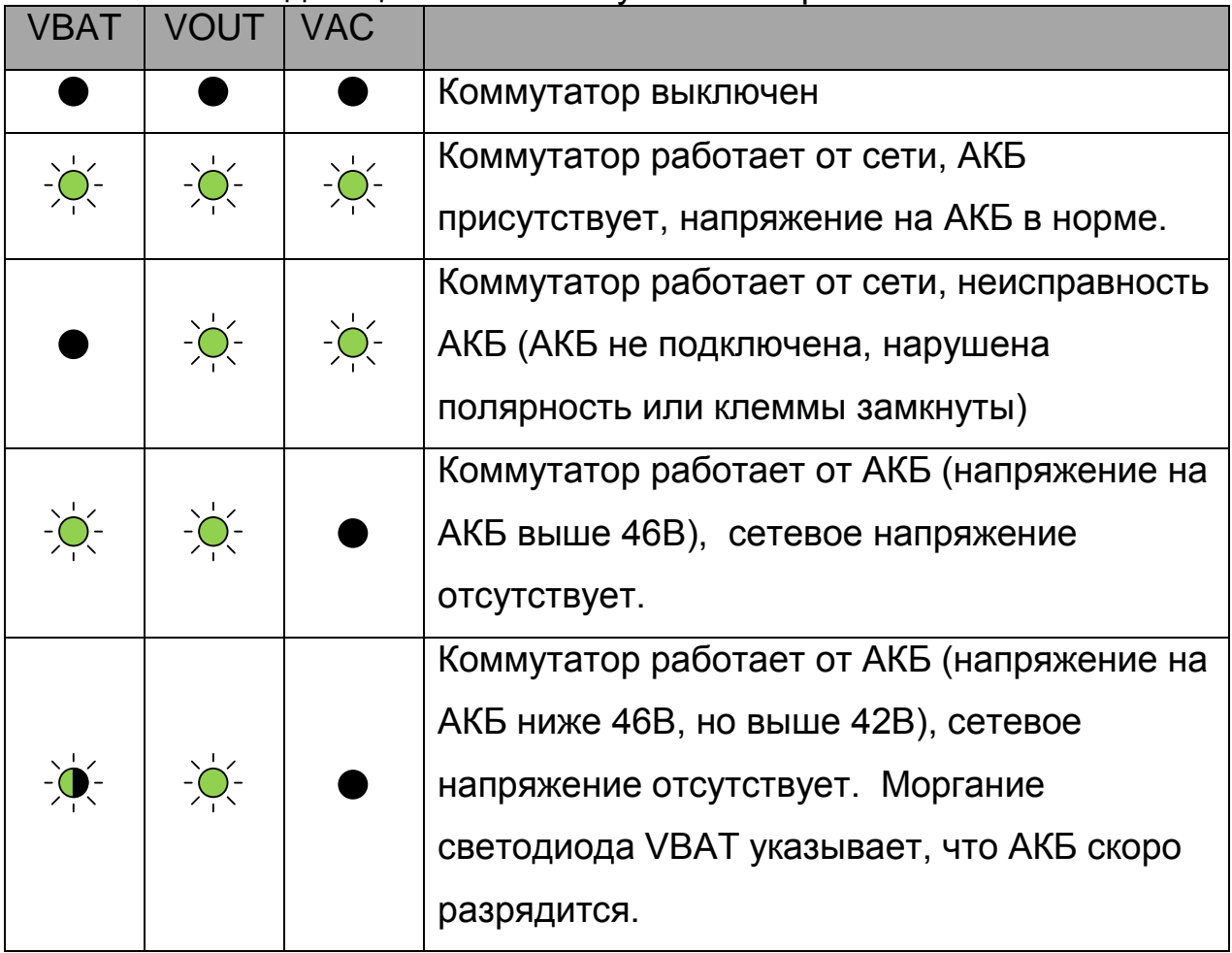

Табл. 2.9-2 – индикация состояния узла бесперебойного питания

**ВАЖНО!** Запрещается подключать глубоко разряженную АКБ (напряжение на клеммах ниже 9,6В)

### <span id="page-17-0"></span>**2.9.3. Оценка времени бесперебойной работы**

Время бесперебойной работы зависит от многих факторов. Наиболее значимым является потребляемая мощность видеокамеры и термокожуха. Как правило, камеры без обогрева потребляют от 3 до 5 Вт. Основная мощность идет на термокожух. Обратите внимание, что в коммутаторе TFortis PSW-1G4F-UPS отключается питание термокожуха при переходе на АКБ. Это позволит системе дольше проработать от аккумулятора, а тепла, которое рассеивает камера, достаточно, чтобы не замерзнуть за это время.

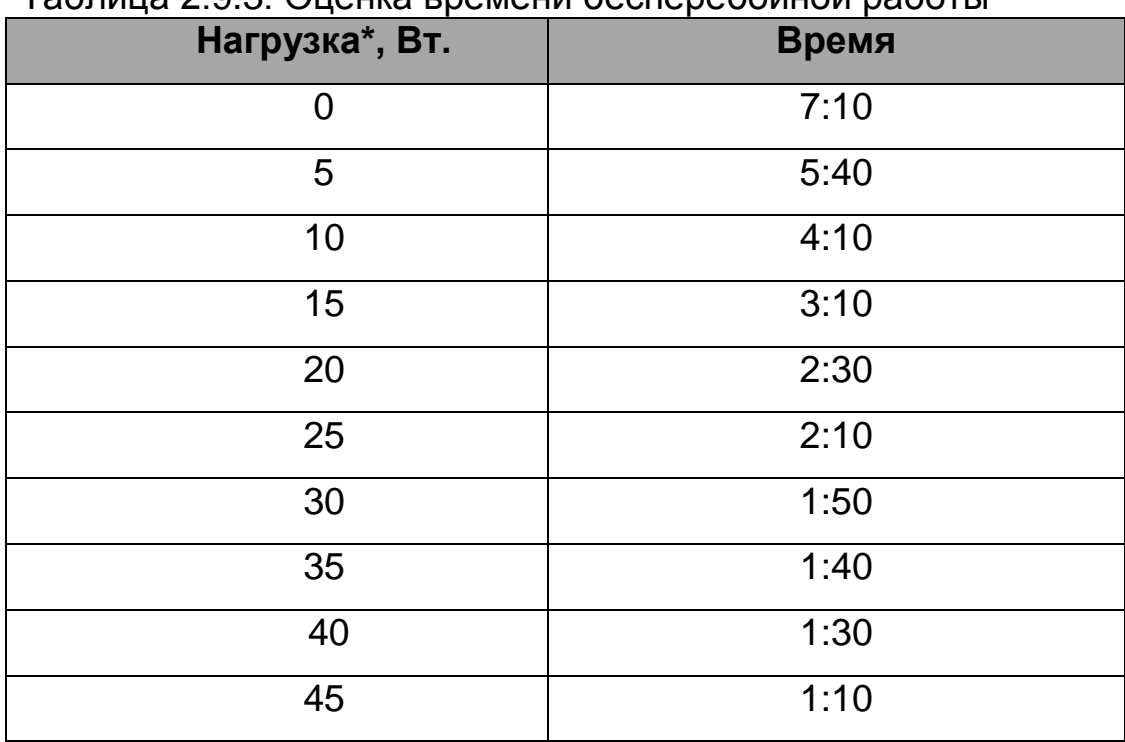

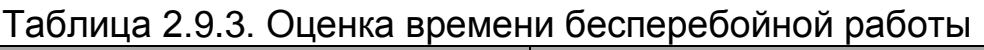

\* Нагрузка – это суммарная мощность видеокамер + потеря мощности на UTP/FTP кабеле

Обратите внимание, что в таблице 2.9.3 приведено примерное время работы от АКБ. Эти значения рекомендуются использовать при проектировании системы.

Коммутатор постоянно производит перерасчет времени, которое сможет проработать от АКБ при текущем потреблении. Эта информация доступна через WEB интерфейс.

### <span id="page-18-0"></span>**2.9.4. Определение работоспособности АКБ**

Емкость аккумулятора — количество электричества, отдаваемое полностью заряженным аккумулятором при его разряде до достижения конечного напряжения. Емкость аккумуляторов не остается постоянной в течение всего срока их службы. В процессе эксплуатации емкость некоторое время держится стабильной, а затем начинает постепенно уменьшаться (остаточная емкость).

Остаточную емкость можно оценить специальными приборами (тестерами емкости АКБ). Рекомендуется 1 раз в год проводить оценку состояния АКБ. Использование АКБ с малой остаточной емкостью приводит к сокращению времени бесперебойной работы коммутатора.

АКБ коммутатора работают в буферном режиме. Срок службы аккумуляторов, поставляемых в комплекте, в этом режиме составляет 5 лет при нормальных условиях. При работе коммутатора в условиях частого отключения электропитания или при работе в жарком климате износ АКБ наступит раньше. Если нет возможности тестировать АКБ, как описано выше, то рекомендуем заменять АКБ каждые 2 года.

### <span id="page-19-0"></span>**2.9.5. Установка АКБ**

Рекомендуемые модели АКБ

- 1. DTM12022 Delta
- 2. DJW12-2.3 Leoch
- 3. BP2.3-12 BB
- 4. GP1222 CSB

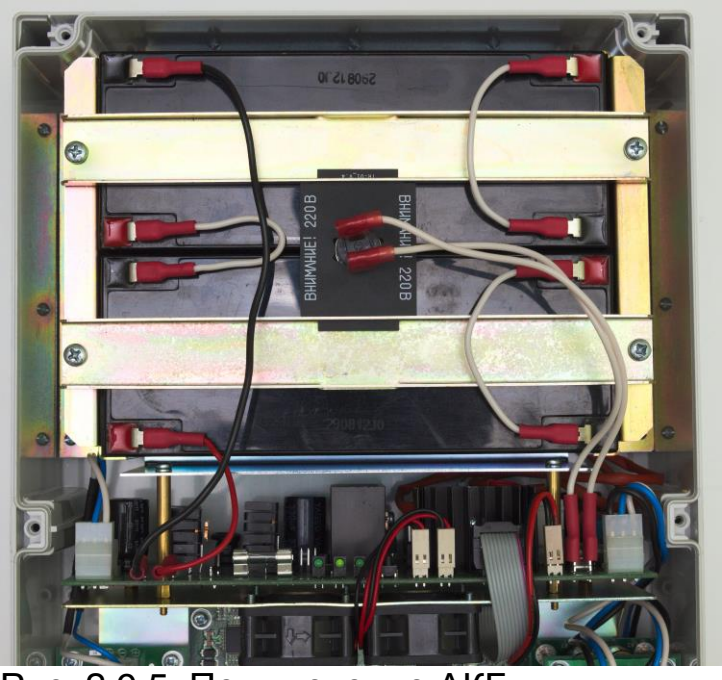

Рис. 2.9.5. Подключение АКБ.

В аккумуляторный отсек поместите АКБ, соблюдая полярность. Зафиксируйте батареи металлическими держателями, предварительно поместив между ними плату с термоэлементом. Термоэлемент должен плотно прилегать к корпусам АКБ. Подключите провода (рис. 2.9.5).

**ВАЖНО!** При монтаже не замкните держателями клеммы АКБ. **ВАЖНО!** На термоэлемент подается напряжение 220В.

### <span id="page-20-0"></span>**2.9.6. Контроль работы вентиляторов**

В блоке PSW-1G4F-UPS установлены вентиляторы. Они включаются только при высокой температуре внутри блока. Для проверки исправности цепей управления вентиляторами необходимо подать на коммутатор сетевое напряжение 220 Вольт и нажать на кнопку контроля (рис. 2.9.6). Вентиляторы должны включиться. Эту проверку рекомендуется проводить после монтажа устройства на объект.

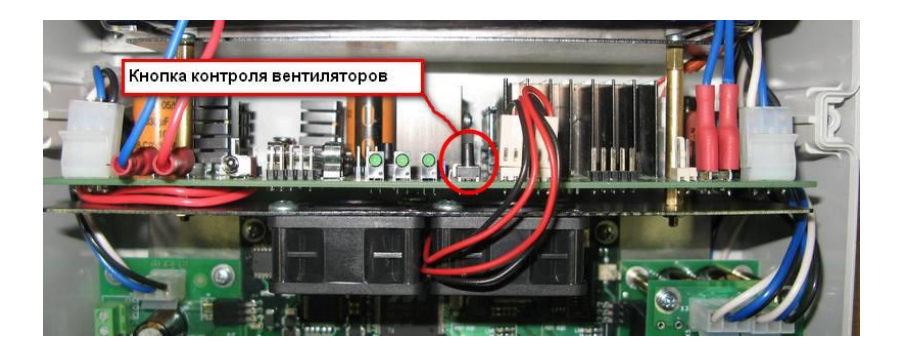

Рис. 2.9.6. Проверка работоспособности вентиляторов.

# <span id="page-21-0"></span>**3. Технические характеристики**

Порты Gigabit Ethernet

- 1000Base-X с разъемом SFP;
- Количество портов 2 шт.;

Порты Fast Ethernet

- 10/100Base-Tx с разъемом RJ-45;
- количество портов 4 шт.;
- поддержка Auto-MDIX для порта 10/100Base-Tx;
- поддержка управления потоком IEEE 802.3x;
- поддержка IEEE802.3af 15.4 Вт на порт;
- поддержка Passive PoE  $-$  15.4 Вт на порт;
- бюджет мощности IEEE802.3af не более 50Вт;
- расстояние передачи данных и PoE до 100м.

Питание

- напряжение питания блока  $\sim$  220В (от 187В до 246В);
- макс. потребляемая мощность (более подробно в разделе 8.1) - для PSW-1G4F не более 120Вт.
	- для PSW-1G4F-UPS не более 190Вт.
- характеристики АКБ в PSW-2G4F-UPS
	- номинальное напряжение 12В;
	- емкость 2.2А\*ч;
	- габариты 178х35х61 мм;
	- количество 4 шт.

Конструкция

- габариты
	- 240х160х90 мм для PSW-1G4F;
	- 240х360х120 мм для PSW-1G4F-UPS;
- масса
	- не более 2 кг для PSW-1G4F;
	- не более 6 кг для PSW-1G4F-UPS;
- степень защиты от внешних воздействий IP66;
- кабельные вводы для кабеля
	- диаметр 4-8 мм 5шт.
	- диаметр 6-10 мм 2шт.

Надежность

наработка на отказ не менее 50 000 часов (5,7 лет).

# <span id="page-22-0"></span>**4. Условия эксплуатации**

Коммутатор PSW-1G4F предназначен для круглосуточной работы в уличных условиях при температуре окружающей среды -45..+40C с SFP модулями коммерческого исполнения и -55..+50°С при использовании индустриальных SFP модулей.

|                            | Коммерческие SFP         | Индустриальные SFP |
|----------------------------|--------------------------|--------------------|
| PSW-1G4F                   | $-45$ +40 $^{\circ}$ C . | $-55$ +50 °C       |
| PSW-1G4F-UPS   -45  +40 °C |                          | $-45$ $+40$ °C     |

Таблица 4. Диапазон рабочих температур

Примечание 4.1.

Коммутатор PSW-1G4F сохраняет заявленные параметры после пребывания при температуре от минус -55 °С до плюс 50 °С.

Примечание 4.2.

Соблюдайте условия хранения АКБ.

# <span id="page-23-0"></span>**5. Предварительная настройка**

## <span id="page-23-1"></span>*5.1. Настройка PoE на портах*

Конфигурация питания по PoE осуществляется с помощью джамперов (см. раздел 2.3).

**ВАЖНО!** Все подключения требуется производить при отключенном питании 220В.

**ВАЖНО!** Снимите джамперы PoE для порта, к которому будете подключать компьютер.

## <span id="page-23-2"></span>*5.2. Конфигурация режима работы*

Для конфигурации коммутатора установите джампер режима работы согласно таблице 5-2.

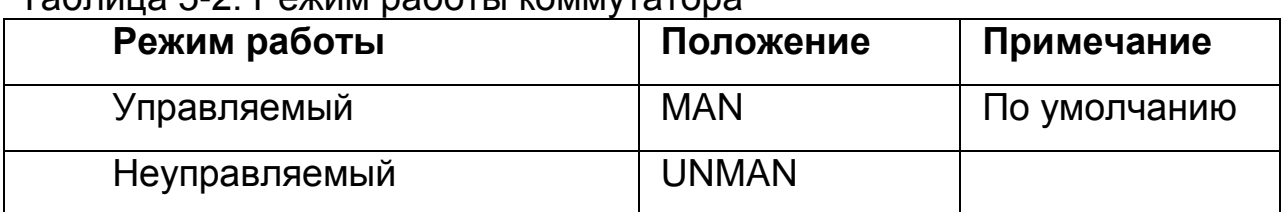

Таблица 5-2. Режим работы коммутатора

Для исполнения PSW-1G4F-UPS рекомендуем использовать управляемый режим работы.

Если используете неуправляемый режим, то п.5.4-5.7 можно не выполнять.

## <span id="page-23-3"></span>*5.3. Конфигурация скорости SFP порта*

SFP порт коммутатора может работать на скорости 100М или 1000М. Для выбора скорости установите джампер FIBER согласно таблице 5- 3.

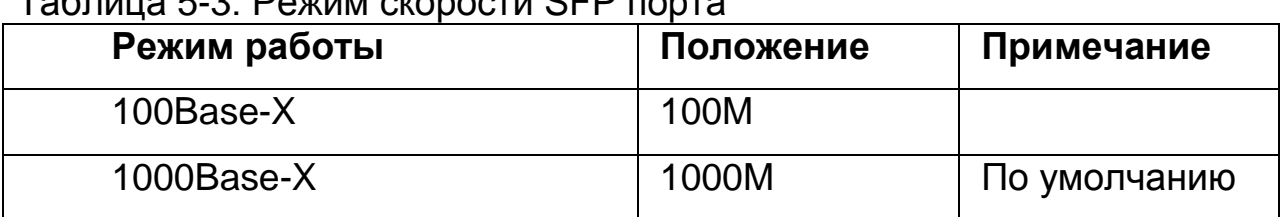

Таблица 5-3. Режим скорости SFP порта

**ВАЖНО!** Оптический SFP модуль с заявленной скоростью до 1.25Gbit будет работать в режимах 100M и 1000M. Оптический SFP модуль с заявленной скоростью до 155MGbit будет работать только в режиме 100M.

## <span id="page-24-0"></span>*5.3. Сброс коммутатора на заводские установки*

Перед началом работы переведите коммутатор PSW-1G4F в установки по умолчанию. Для этого необходимо нажать и удерживать кнопку DEFAULT до тех пор, пока не загорится индикатор DEFAULT. Коммутатор по умолчанию имеет IP-адрес 192.168.0.1.

## <span id="page-24-1"></span>*5.4. Установка IP адреса*

Все программные функции PSW-1G4F доступны для управления, настройки и наблюдения с помощью встроенного Web-интерфейса и Telnet. Далее будет идти описание для WEB управления. Конфигурация через Telnet описана в отдельном документе.

Управление коммутатором может осуществляться с удаленных станций в любой точке сети через стандартный Web-браузер (например, Microsoft Internet Explorer). Браузер является универсальным инструментом доступа и может напрямую обращаться к PSW-1G4F при помощи протокола HTTP.

Подключите любой порт коммутатора PSW-1G4F к сети Ethernet. Имейте в виду, что если устройство конфигурируется по сети, то необходимо, чтобы IP-адрес управляющей рабочей станции принадлежал той же самой IP-сети. Например, если, по умолчанию, IP-адрес коммутатора - 192.168.0.1, то IP-адрес рабочей станции должен иметь вид 192.168.0.x (где x- число от 2 до 254), маска подсети по умолчанию - 255.255.255.0.

Откройте программу Web-браузера и введите IP-адрес http://192.168.0.1.

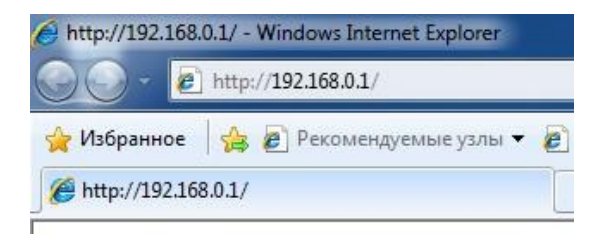

Рис. 5.2. Ввод IP-адреса коммутатора

## <span id="page-25-0"></span>*5.5. Установка имени пользователя и пароля*

До тех пор, пока не установлены «имя пользователя» и «пароль», Вы будете входить в систему без ввода этих данных. После того, как будет установлен пароль, Вам при входе в систему потребуется пройти аутентификацию.

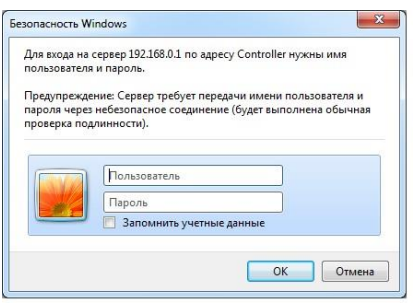

Рис. 5.5. Ввод имени пользователя и пароля.

Обратите внимание, что имя пользователя и пароль регистрозависимые.

## <span id="page-25-1"></span>*5.6. Включение предварительного прогрева термокожухов*

При включении видеокамеры на морозе, она может не запуститься или, что еще хуже, выйти из строя. Для решения этой проблемы используйте функцию комфортного старта. Для этого необходимо зайти на вкладку Special Function в раздел Comfort Start и включить опцию. По умолчанию, она выключена. Эта функция работает только с термокожухами TFortis TH.

**ВАЖНО!** При включении этой опции после подачи питания на коммутатор видеокамеры включатся только через время Soft Start Time. Чтобы принудительно включить видеокамеры, нажмите на Manual Start.

### <span id="page-25-2"></span>*5.7. Включение протоколов резервирования*

Если Вы будете соединять коммутаторы в кольцо, то Вам необходимо включить протокол RSTP. В противном случае, при появлении альтернативных путей Ваша сеть не будет работоспособна. По умолчанию RSTP выключен.

## <span id="page-26-0"></span>**6. Монтаж устройства**

## <span id="page-26-1"></span>*6.1. Крепление блока*

### <span id="page-26-2"></span>**6.1.1. Установка блока на стену**

Корпуса имеют четыре точки крепления по краям блока. Разметка крепления для установки изделия приведена на рис. 6.1.1.

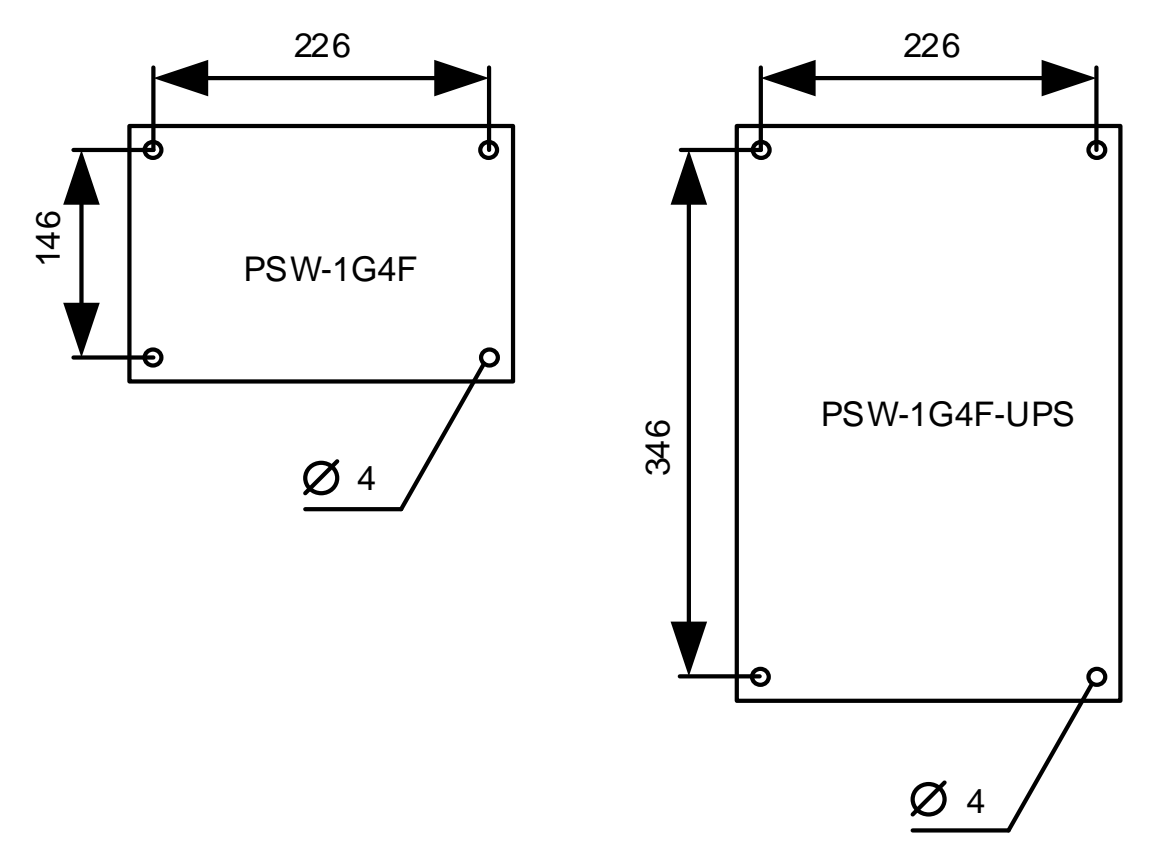

Рис. 6.1.1. Разметка крепления

**ВАЖНО!** Сверление корпуса приводит к нарушению герметизации всего коммутатора и, как следствие, отказа от гарантии.

### <span id="page-26-3"></span>**6.1.2. Установка блока на опору**

Для установки PSW-1G4F на опору используйте монтажную панель **TFortis** 

## <span id="page-27-0"></span>**6.1.3. Установка блока в шкаф TFortis CrossBox**

Коммутаторы TFortis PSW-1G4F выполнены в герметичном корпусе из технополимера со степенью защиты IP66. Этого вполне достаточно, чтобы устанавливать устройства под открытым небом. Однако рекомендуется коммутаторы PSW-1G4F помещать в шкафы, поскольку в них можно размещать дополнительное оборудование (оптический кросс, автоматы и другое оборудование пользователя). Кроме того, внешний металлический шкаф обладает антивандальной стойкостью.

Для коммутаторов TFortis PSW рекомендуем использовать шкафы TFortis CrossBox со степенью защиты IP54. В этих шкафах уже встроены оптические кроссы и есть DIN-рейка для автоматов.

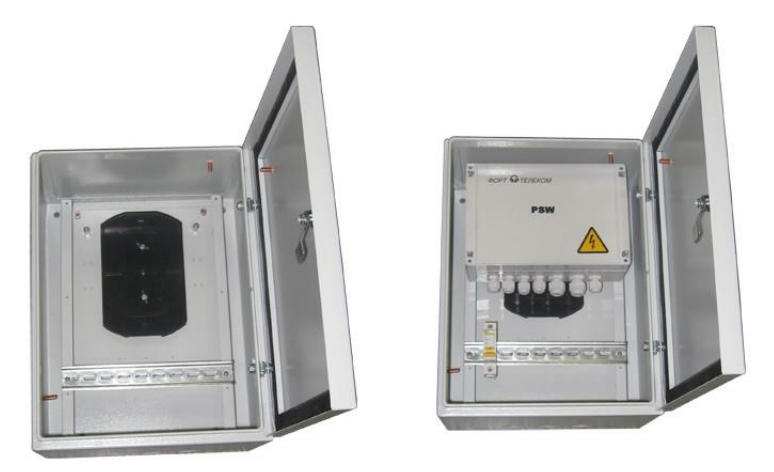

Рис. 6.1.3-1. Шкаф TFortis CrossBox-1 с коммутатором PSW-1G4F

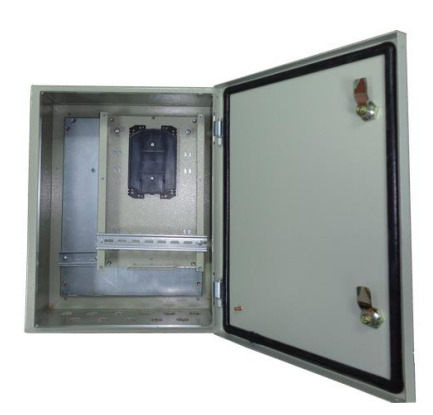

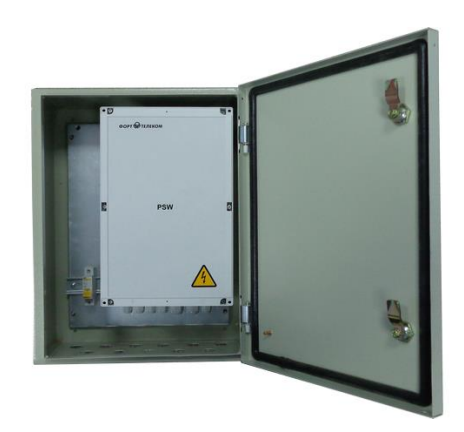

Рис. 6.1.3-2. Шкаф TFortis CrossBox-2 с коммутатором PSW-1G4F-UPS

Шкаф TFortis CrossBox приобретается отдельно. Обратите внимание, что TFortis CrossBox является рекомендуемым элементом, но не обязательным.

Для установки шкафа на опору рекомендуется использовать кронштейн. Кронштейн TFortis – это универсальное крепление на опору (столб, мачту) для монтажа шкафов и термокожухов TFortis. Изделие представляет собой металлическую формованную пластину толщиной 3 мм. Кронштейн крепится к опоре бандажной лентой. Установленный на опору кронштейн постоянно находится в подпружиненном состоянии. Это позволяет выдерживать значительную нагрузку без ослабления.

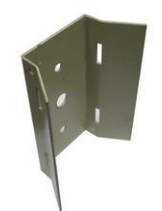

Рис. 6.1.3-3. Кронштейн TFortis

### <span id="page-28-0"></span>*6.2. Подключение оптики*

Внутри PSW-1G4F отсутствует элементы для сварки оптического волокна. Рекомендуется использовать внешние оптические кроссы.

### <span id="page-28-1"></span>*6.3. Подключение электропитания*

PSW-1G4F подключается к источнику переменного тока 220В. Питающий кабель заводится внутрь блока через гермоввод, где подключается к клеммной колодке блока питания (рис. 6.3-1). Заземление устройства обязательно. Сопротивление заземления должно быть не более 4 Ом.

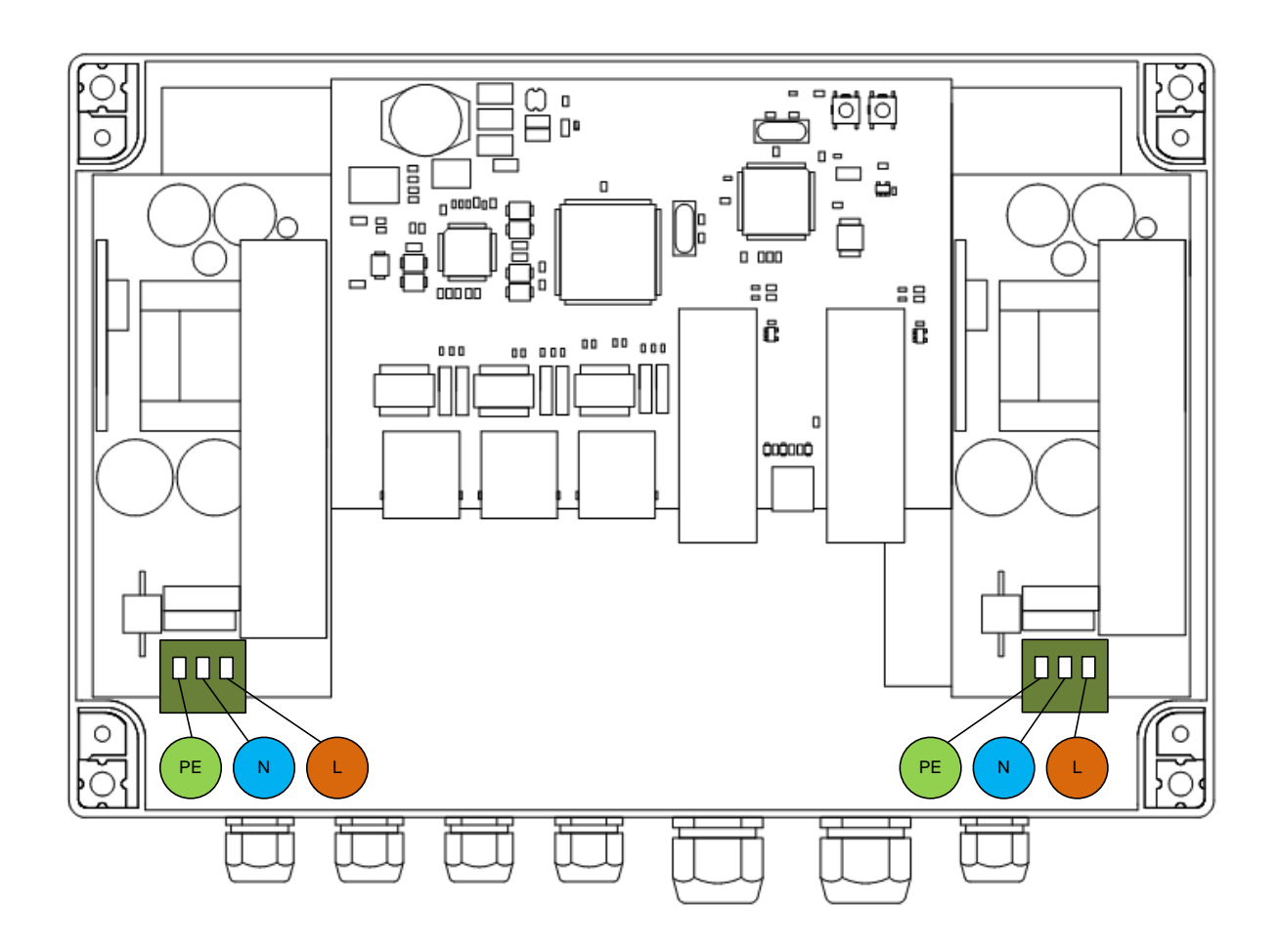

Рис. 6.3-1. Подключение питания к PSW-1G4F.

Если Вы подключите PSW-1G4F через ИБП, то, за счет питания по PoE, Вы одновременно обеспечите резервное питание и самих видеокамер. Обратите внимание, что в PSW-1G4F два блока питания. Первый БП предназначен для питания и коммутатора, и видеокамер, а второй – для питания термокожухов. Поскольку БП имеют раздельные клеммы, то целесообразно подключить через бесперебойник только первый БП. При переходе на резервное питание камеры будут продолжать работать, а подогрев отключится. Это позволит системе дольше проработать от аккумулятора, а тепла, которое рассеивает камера, достаточно, чтобы отработать это время.

Коммутатор PSW-1G4F-UPS также подключается к источнику переменного тока 220В. Питающий кабель заводится внутрь блока через гермоввод, где подключается к клеммной колодке блока питания (рис. 6.3-2).

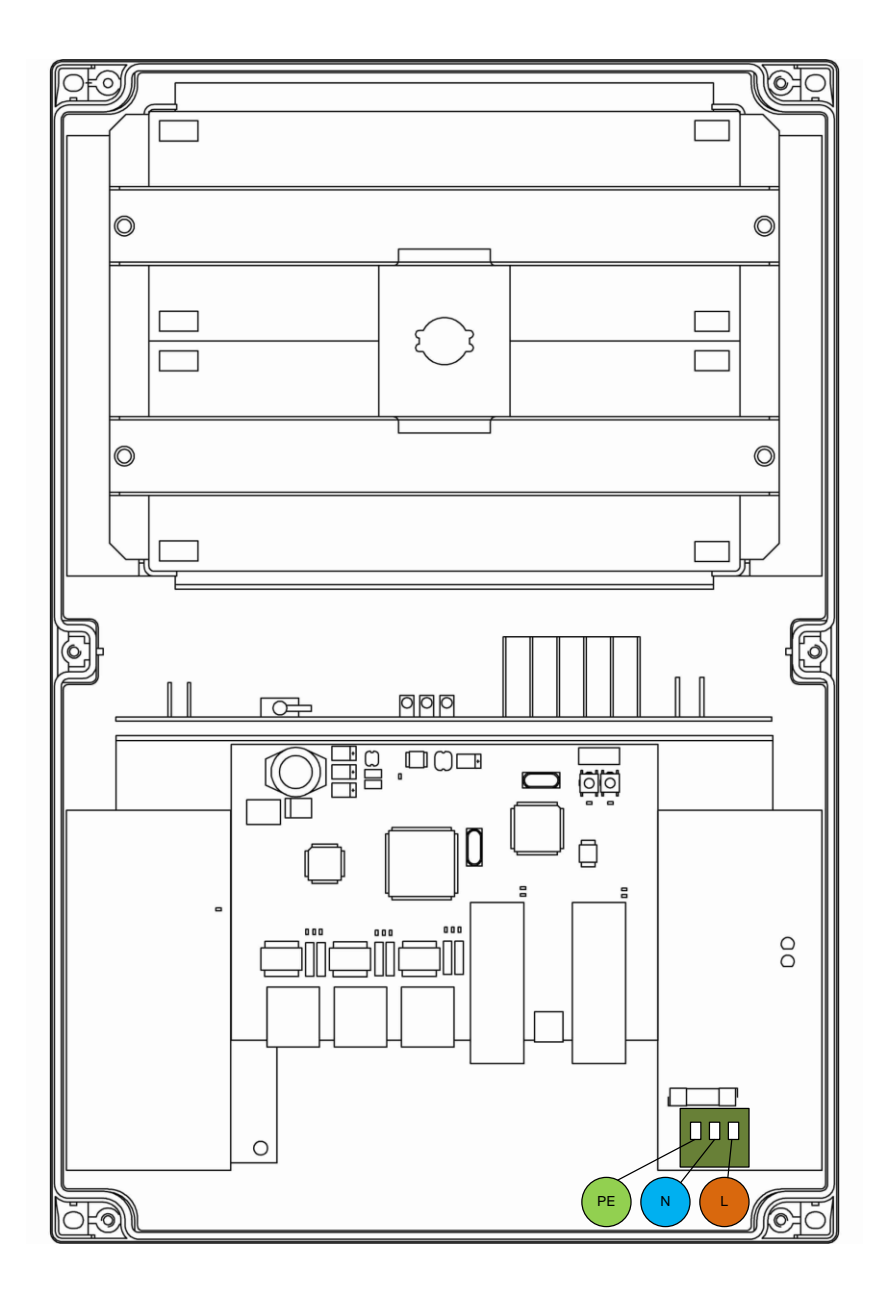

Рис. 6.3-2. Подключение питания к PSW-1G4F-UPS.

**ВАЖНО!** Заземление устройства обязательно. Сопротивление заземления должно быть не более 4 Ом.

**ВАЖНО!** Не допускайте касания печатных плат высоковольтными проводам под напряжением. Выход из строя в этом случае влечет отказ от гарантии.

## <span id="page-30-0"></span>*6.4. Подключение видеокамер*

К портам с 1 по 4 подключают камеры с помощью витой пары. Рекомендуется использовать 4-х парный экранированный кабель не хуже категории 5. PSW-1G4F позволяет подключать PoE видеокамеры одним кабелем, что радикально снижает трудоемкость установки системы.

Ethernet кабель заводится через гермоввод в блок, кремпируется и подключается к портам FE. Для удобства кремпирования допускается снятие гермоввода с блока с последующей установкой обратно в исходное состояние. Не используемые гермовводы обязательно заглушить.

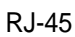

RJ-45

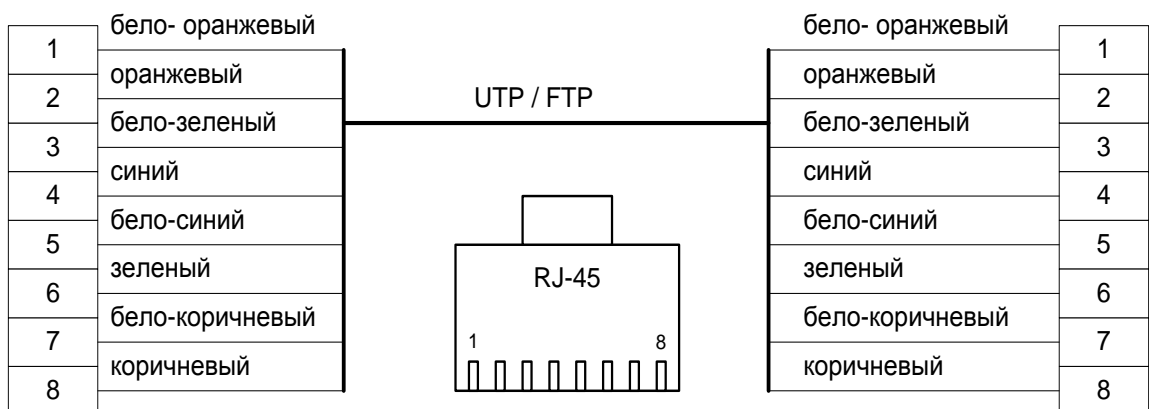

Рис. 6.4. Разделка UTP/FTP кабеля.

## <span id="page-31-0"></span>**7. Гарантии изготовителя**

Гарантийный срок эксплуатации устройства - 12 месяцев с даты продажи. В гарантийное обслуживание и ремонт принимается устройство в полной комплектности.

Гарантийный ремонт не производится в следующих случаях:

- если гарантийный срок уже истек;
- при отсутствии маркировки с заводским номером на корпусе изделия, а также, если заводской номер был изменен, удален или неразборчив;
- при наличии внешних и внутренних механических повреждений (сколы, трещины, деформация, повреждение шнуров питания, разломы или трещины разъемов), следов воздействия химических веществ, агрессивных сред, жидкостей, сильных загрязнений, а также при наличии насекомых или следов их пребывания;
- из-за несоблюдения правил подключения и эксплуатации, а так же несоответствия параметров электропитания установленных руководством по эксплуатации;
- вследствие форс-мажорных обстоятельств, действий третьих лиц и других причин, независящих от изготовителя.

# <span id="page-32-0"></span>**8. Приложение**

## <span id="page-32-1"></span>*8.1. Расчет потребляемой мощности*

Потребление коммутатора TFortis PSW вычисляется по формуле

$$
P = \frac{P_{SW} + \sum (P_{CAM} + P_{TH} + P_{TP})}{\eta}
$$

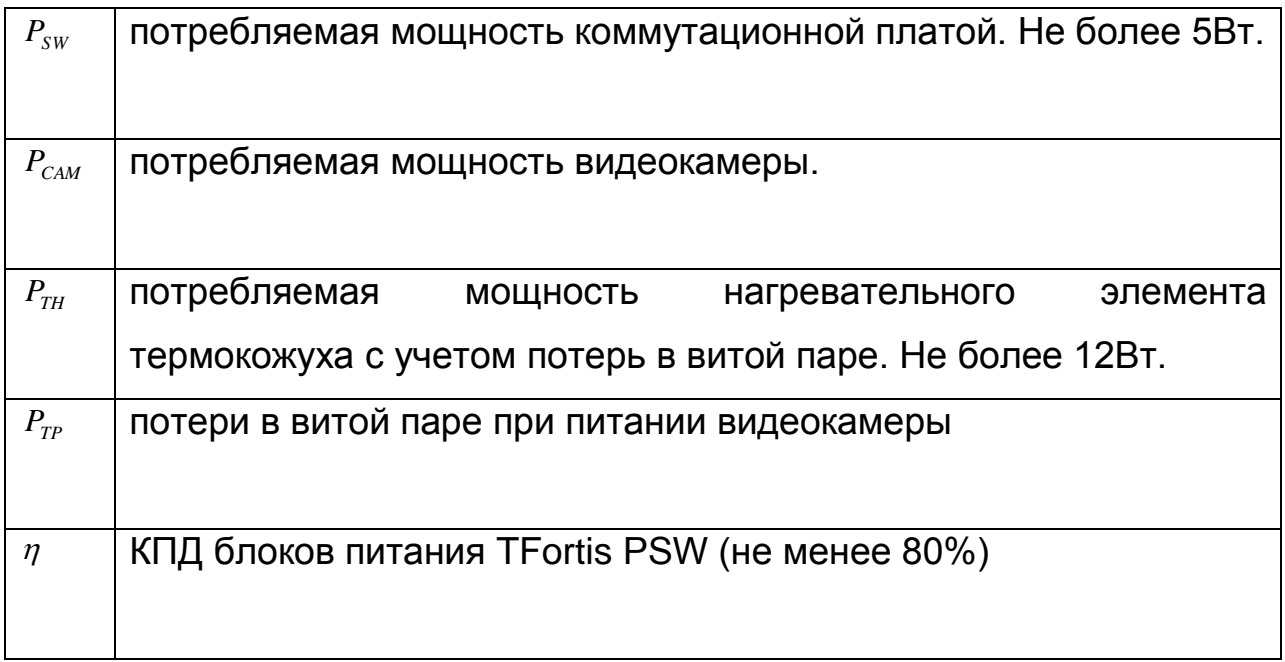

### **Примечание 1**

Для некоторых видеокамер производитель приводит не мощность, а класс PoE. В этом случае для определения *PCAM* нужно руководствоваться таблицей.

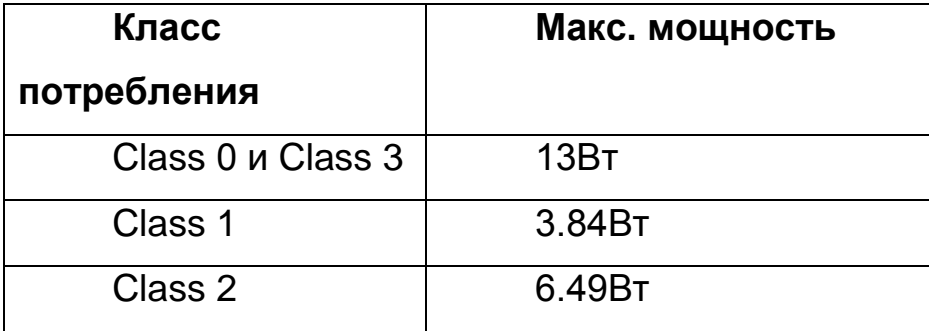

**Примечание 2**

 $P_{TP}$  - величина не большая. При максимальной нагрузке (13Вт), максимальной длине кабеля (100 метров) и наихудшем кабеле (категория 3) эта величина составит около 2Вт.

#### **Примечание 3**

 $P_{\scriptscriptstyle TH}$  не учитывается, когда используются видеокамеры в уличном исполнении, так как производитель указывает общую мощность потребления и видеокамеры и термокожуха.

#### **Пример**

 $=$ 

Требуется рассчитать потребляемую мощность коммутатора TFortis PSW-1G4F при подключении к нему 3-х камер AV1310 в термокожухах TFortis TH-02.

$$
P_{TP}
$$
 - величина не большая. При  
\nмаксимальной длине кабеля (100  
\n(категория 3) это величина составит  
\n**Примечание 3**  
\n $P_{TH}$  не учитывается, когда исполь  
\nистолнении, так как производите.  
\nПример  
\nТребуется рассчитать потребляему  
\nPSW-1G4F при подключении к нему  
\nTFortis TH-02.  
\n $P_{sw} = 5Bm$   
\n $P_{CM} = 3Bm$   
\n $P_{TH} = 12Bm$   
\n $P_{TP} = 1Bm$   
\n $P_{TP} = 10Bm$   
\n $P_T = \frac{5 + \sum_{i=1}^{3} (3 + 1 + 12)}{0.8} = 66.25Bm$   
\n34

 $P = \frac{1}{\sqrt{36}} = 66.25Bm$ 0.8

 $\frac{1}{2}$  =